# BMS MODBUS 485

Installation & Commissioning Guide For Split Ducted Units

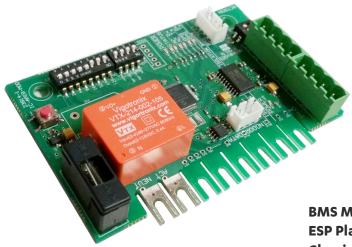

ICAMIB-MOD

BMS Modbus is available for ESP Plus, ESP Ultima, ESP Platinum Plus, ESP Platinum Ultima and selected Classic models (except SRA230 and SRA260) manufactured after October 2013.

ActronConnect not available when using BMS Modbus 485.

Compatible with 8 zone cards only (8Z-24V, 8Z-VAV) Not compatible with 4 zone cards (4Z-24V and AMZ)

#### **IMPORTANT NOTE:**

Please read this manual carefully before installing the module on to the air conditioning unit.

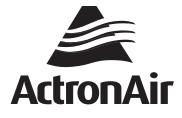

That's better. That's Actron.

### **Table of Contents**

| 01. Intro | oduction                                                    | 03 |
|-----------|-------------------------------------------------------------|----|
| 01.01.    | Items to Consider                                           | 03 |
| 01.02.    | Safety Instructions                                         | 03 |
| 01.03.    | Codes, Regulations & Standards                              | 03 |
| 01.04.    | Waste Electrical & Electronic Equipment Disposal Guidelines | 03 |
| 02.Parts  | s Included In This Kit                                      | 04 |
| 03. ICAN  | AIB-MOD                                                     | 04 |
| 03.01.    | Modbus 485 Card and Cable Requirements                      | 05 |
| 04.BMS    | Modbus 485 Installation Procedure                           | 06 |
| 04.01.    | BMS Installation Procedure                                  | 08 |
| 04.02.    | BMS Configuration of Modbus 485 Card                        | 09 |
| 04.03.    | Initialization                                              | 11 |
| 04.04.    | Troubleshooting                                             | 12 |
| 05. BMS   | Control                                                     | 14 |
| 05.01.    | Operating the Unit                                          | 14 |
| 05.02.    | BMS Points Table: Control                                   | 15 |
| 05.03.    | BMS Points Table: Zoning                                    | 16 |
| 05.04.    | BMS Points Table: Monitoring                                | 17 |
| 06.Mod    | bus 485 Technical Data                                      | 17 |

# 01. Introduction

**CONGRATULATIONS** on your purchase of an ActronAir BMS kit. This kit has been designed and engineered to give you total control flexibility for the integration of your ActronAir ducted air conditioner into a central or remote Building Management System. Such integration provides better control and monitoring of your air conditioning system for optimum comfort, efficient operation and energy savings.

The procedures outlined in this guide are provided to correctly & safely install the ActronAir BMS kit to an appropriate ActronAir ducted air conditioning system. Failure to follow these procedures may result in personal injury, damage to the air conditioner, damage to the BMS card or incorrect operation of the air conditioning system. Such failure could render your warranty null and void.

#### 01.01. Items to Consider

- Carefully unpack the ActronAir BMS kit from its packaging and ensure that all parts are included.
- Fully check the contents of your kit against the content list upon receiving your shipment. Inspect the components and accessories for any sign of shipping damage. If there is any damage to the contents, contact ActronAir Technical Support Department immediately on: **1800 119 229.**
- Make certain that the ActronAir BMS kit is compatible with the ActronAir air conditioning system you plan to install it on.
- Take time to thoroughly read the installation & commissioning instructions before proceeding with the installation.

#### 01.02. Safety Instructions

Safety instructions and warnings provided in this installation manual are non-exhaustive and given as a guide only. Prevailing WH&S regulations must be observed and will take precedence to the safety instructions contained in this manual. Safe work practices and environment must be of paramount importance in the performance of all service procedures.

- Read all instructions in this manual before operating the air conditioning unit. Failure to do so may result in damage to the unit and void your warranty.
- Turn-Off power from mains supply by removing fuse or switching the circuit breaker to the "OFF" position before performing the installation procedures.

# ICAMIB-MOD

- Follow sound Lock Out & Tag Out procedures to ensure that power supply is not re-energised accidentally.
- Ensure that all safety work procedures & Instructions are adhered to at all times in order to prevent personal injury or damage to the equipment.
- Only licensed technicians are allowed to perform the procedures described in this guide.
- The ActronAir BMS is NOT FOR OUTDOOR USE. Install your BMS away from excessive dust, heat and moisture.
- The air conditioning electrical panel & the ActronAir BMS kit contain static sensitive electronic components. Careful handling & correct anti-static procedures must be followed to prevent damage of the equipment. Failure to protect the electronic components from static electricity may cause unrepairable damage, that is NOT COVERED for replacement under Warranty.
- The instructions herein refer to work involving a Computer CPU Chip & Electronic CPU Board. Please ensure all Instructions are followed accurately so as to prevent damage to these fragile & delicate components.
- WH&S rules and regulations must be observed and will take precedence during installation process.

#### 01.03. Codes, Regulations & Standards

The installer and/or contractor assumes responsibility to ensure that ActronAir BMS installation and commissioning comply with the relevant council, state/federal codes, regulations and building code standards. **All electrical wiring must be in accordance with current electrical authority regulations and all wiring connections to be as per electrical diagram provided with the unit.** 

#### 01.04. Waste Electrical & Electronic Equipment Disposal Guidelines

- Do not dispose of the waste electrical & electronic equipment with local council waste. These must be disposed through the council designated hazardous waste collection centre.
- The equipment may contain hazardous substances. Improper or incorrect disposal may have a negative effect on human health and on the environment.

# 02. Parts Included In This Kit

| Items                     | Images | Quantity |
|---------------------------|--------|----------|
| ICAMIB-MOD<br>Modbus Card |        | 1        |
| Data Cable                |        | 1        |
| BMS<br>Connectors         |        | 2        |
| Screws                    | T T    | 2        |

### 03. ICAMIB-MOD

The AMIB Modbus 485 BMS Card allows the Air Conditioners control system to interface with the wider BMS System. The card allows communication from the AMIB Indoor Board to the customers' BMS system through the Modbus RTU protocol over RS485. Each unit on the Modbus 485 has a unique address.

NOTE: The AMIB Modbus 485 BMS Card can not be used with the 4 Zone 24V Zone Kit (4Z-24V, AMZ), or the ActronConnect Module. An 8-Zone module (8Z-24V, 8Z-VAV) will need to be used to control zones.

# ICAMIB-MOD

#### 03.01. Modbus 485 Card and Cable Requirements

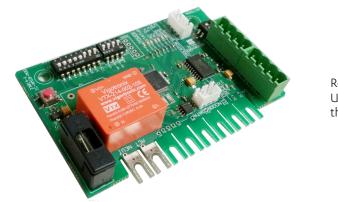

Recommended Cable Size: 0.5mm² (7/0.30) Use two twisted pair shielded data cable to connect the data lines of the RS485 bus

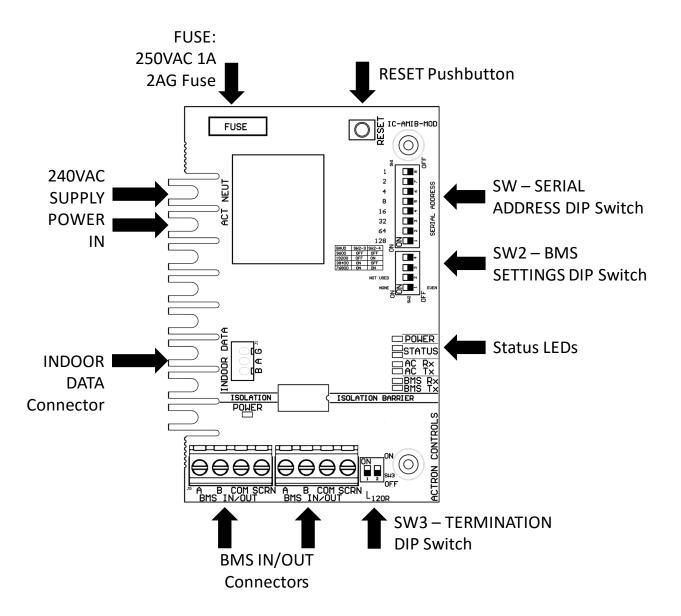

### **ICAMIB-MOD**

### 04. BMS Modbus 485 Installation Procedure

To install ICAMIB-MOD Interface Board into the AMIB Indoor Board

# Step 1. Isolate and fit electrical lockout device and TAG to the main circuit breaker for the system you are working on, before removing the Electrical Panel Cover.

Step 2. Open Electrical Panel Cover

Step 3. Test unit with multimeter to ensure there is no power, before starting installation of the BMS card.

Step 4. Bend up the mounting tabs at the top of the electrical box.

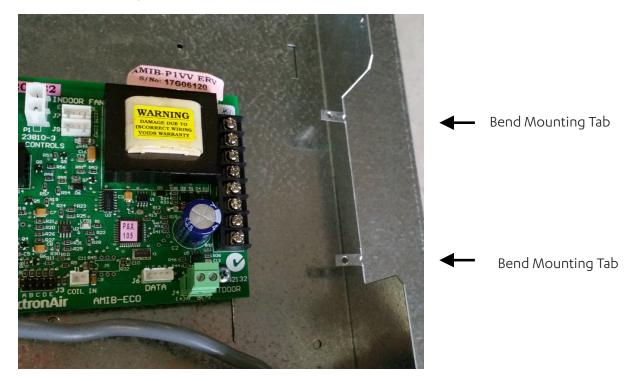

- NOTE: If a **4 Zone 24V Zone** (Part Number: 4Z-24V) card is currently connected on to the Indoor board, this module has to be removed and replaced by the ICAMIB-MOD card. If zoning is requred, an 8-Zone module (Part Number: 8Z-24V) will need to be purchased and used to control zones.
- Step 5. Loosen AMIB Indoor Board screw terminals then insert the BMS Board screw terminal tabs into the corresponding screw terminals on the AMIB Indoor Board. Ensure that the NEUT tab is aligned with the top screw terminal. Do Not tighten the screw terminals yet.

# ICAMIB-MOD

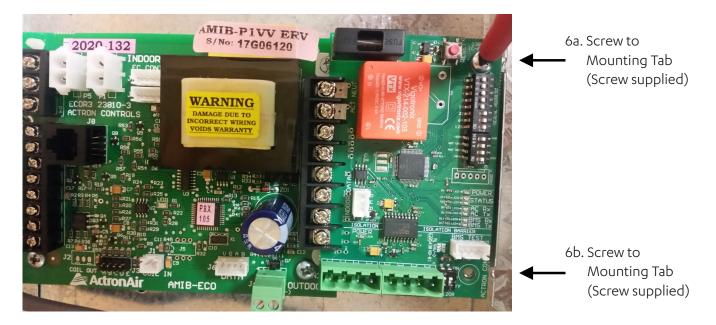

Step 6. Use the supplied screws to secure the BMS Board to the mounting tabs

Step 7. Ensure BMS card is aligned with the indoor board screw terminals and tighten all 8 screws to secure BMS card.

Step 8. Use the Data Cable provided to connect the INDOOR DATA port on the BMS card to the 4 Pin socket labelled "J6 DATA" (J4 DATA on Digital and Classic Units) port on the AMIB Indoor Board.

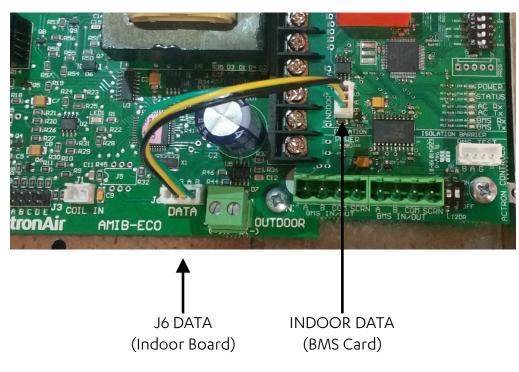

### **ICAMIB-MOD**

#### 04.01. BMS Installation Procedure

Step 1. Recommended Cable Size: 0.5mm<sup>2</sup> (7/0.30)

Use 0.5mm<sup>2</sup> (7/0.30) two twisted pair shielded data cable to connect to the 'A','B','COM' and 'SCRN' terminals of either of the two BMS connectors. -One of the twisted pair cables must be used to connect the 'A' terminals of each of the Modbus 485 devices on the network. The other cable, from the same twisted pair, must be used to connect all the 'B' terminals. -The other twisted pair should be joined together and connected to the 'COM' terminal.

-Connect the Screen wires to the SCRN terminal of the connector.

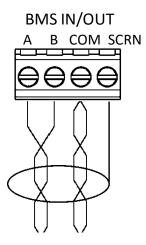

- Step 2. If another Modbus 485 device is to be connected on the same network, then use the other BMS Connector to daisy chain additional devices.
- Step 3. If the BMS device is connected at the start or the end of the Modbus 485 network, the 120Ω termination resistor DIP switch must be turned on.

**Customer BMS** 

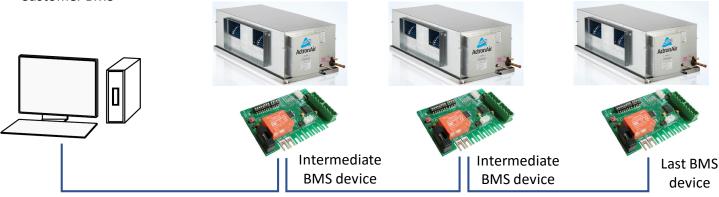

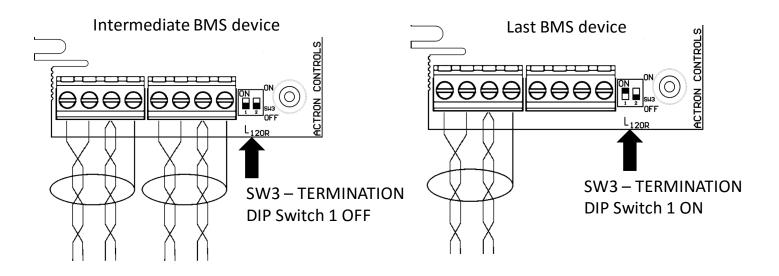

#### 04.02. BMS Configuration of Modbus 485 Card

NOTE: Consult Project BMS commissioner for the correct Modbus 485 configuration for this unit.

Use the DIP switches on the BMS Card to configure the Modbus 485 card parameters. New BMS configuration will take effect when the BMS card initializes, either by RESET button or power cycle.

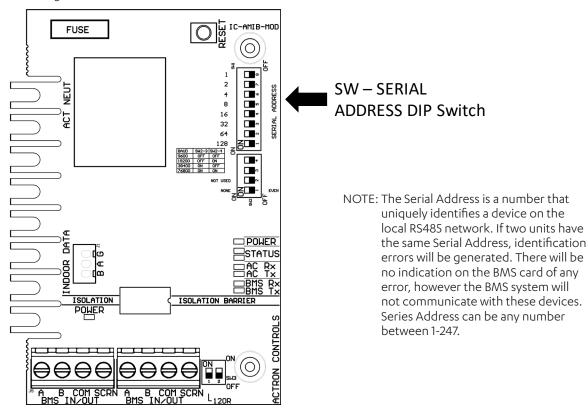

**04.02.01.** Configure Serial Address

Modbus 485 Serial address can be configured using SW1 – SERIAL ADDRESS DIP switch.

| Serial  | Value                          | SW1-SERIAL ADDRESS DIP Switch |     |     |     |     |     |     |     |  |  |  |
|---------|--------------------------------|-------------------------------|-----|-----|-----|-----|-----|-----|-----|--|--|--|
| Address | Value                          | 1                             | 2   | 3   | 4   | 5   | 6   | 7   | 8   |  |  |  |
| 1       | 1                              | OFF                           | OFF | OFF | OFF | OFF | OFF | OFF | ON  |  |  |  |
| 2       | 2                              | OFF                           | OFF | OFF | OFF | OFF | OFF | ON  | OFF |  |  |  |
| 3       | 2+1                            | OFF                           | OFF | OFF | OFF | OFF | OFF | ON  | ON  |  |  |  |
|         |                                |                               |     |     |     |     |     |     |     |  |  |  |
| 245     | 128 + 64 + 32 + 16 + 4 + 1     | ON                            | ON  | ON  | ON  | OFF | ON  | OFF | ON  |  |  |  |
| 246     | 128 + 64 + 32 + 16 + 4 + 2     | ON                            | ON  | ON  | ON  | OFF | ON  | ON  | OFF |  |  |  |
| 247     | 128 + 64 + 32 + 16 + 4 + 2 + 1 | ON                            | ON  | ON  | ON  | OFF | ON  | ON  | ON  |  |  |  |
|         |                                | 128                           | 64  | 32  | 16  | 8   | 4   | 2   | 1   |  |  |  |
|         |                                | DIP Switch Value              |     |     |     |     |     |     |     |  |  |  |

Serial Address 3 shown:

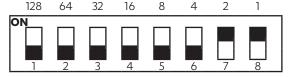

### ICAMIB-MOD

#### **04.02.02.** Configure Baud Rate and Data Parity

Modbus 485 Baud Rate and Data Parity can be configured using SW2.

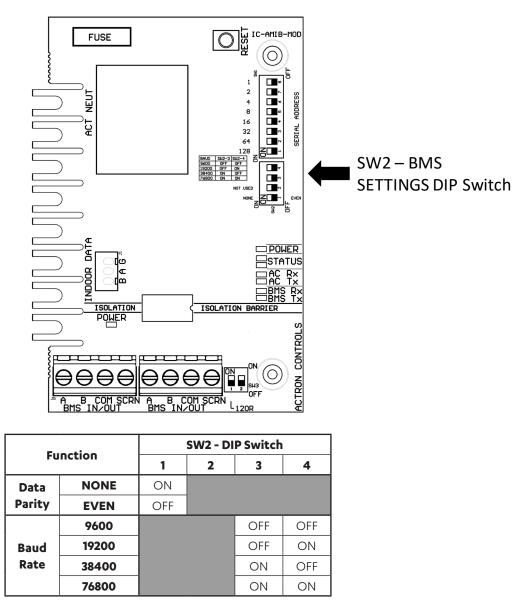

NOTE: The Data Parity and Baud Rate must be the same for all the devices connected on the local RS485 network, otherwise the exchange of data will generate communication errors. If the BMS card has the incorrect data parity or baud rate, then the Status 2 LED (white) will FLASH slowly (once every 2 seconds). See Section 04.04 for BMS Troubleshooting. Data Parity can be set to None or Even, Baud Rate can be set to 9600, 19200, 38400 or 76800.

# ICAMIB-MOD

#### 04.03. Initialization

- Step 1. Once all installation steps have been completed, power can be turned ON from mains supply by removing electrical lockout device and switching isolator switch to the "ON" position at the Outdoor Board.
- Step 2. BMS card will take 60s to initialize with the Air Conditioning system and the BMS configuration. While the BMS card is initializing, the Status 2 LED (white) will FLASH (once every 2 seconds). The BMS card will not accept any BMS commands during this time.
- Step 3. After 60s the Amber Status LED should be ON, indicating a stable connection to the Air Conditioning System.
- Step 4. If the Client BMS system is active and sending commands to this device, then the White Status LED should also be ON.
- NOTE: See Section 04.04 for BMS Troubleshooting.
- Step 5. If any BMS configurations need to be changed, then make the applicable changes outlined in section 04., and press the RESET button on the BMS Card

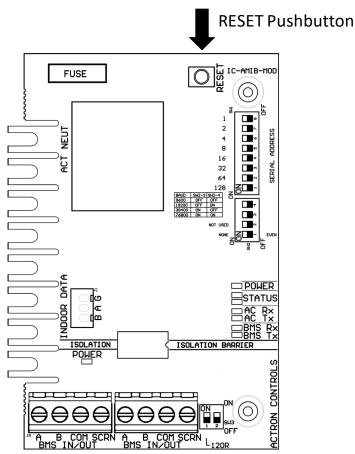

Step 6. BMS card will take 60s to initialize with the new BMS configuration

NOTE: New BMS configurations will only take affect once the BMS card has been reset

# ICAMIB-MOD

#### 04.04. Troubleshooting

The LEDs on the board indicate the status of the BMS Card. Use the troubleshooting table on the following page to resolve any issues.

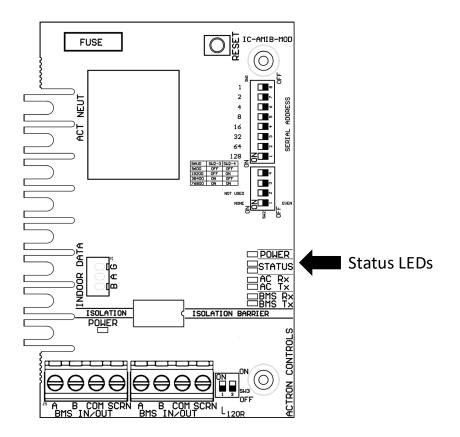

# ICAMIB-MOD

#### TROUBLESHOOTING TABLE:

| Symptom                                                                     | Probable Cause                                                                   | Suggested Resolution                                                                                                    |
|-----------------------------------------------------------------------------|----------------------------------------------------------------------------------|----------------------------------------------------------------------------------------------------|
| Power LED<br>(RED) is OFF                                                   | No Power to BMS Card                                                             | <ul> <li>Confirm power to Indoor Unit by checking LED1 on the AMIB</li> <li>Check screw terminal connections between Indoor Board and BMS Card</li> <li>Check the fuse on the BMS Card</li> </ul>                                                                                                    |
|                                                                             | BMS Card is faulty                                                               | <ul> <li>If there is power to the AMIB, the screw terminal connections are secure, and<br/>the fuse is intact then BMS Card may be faulty.</li> </ul>                                                                                                    |
| Isolated<br>Power LED<br>(RED) is OFF                                       | BMS Card is faulty                                                               | <ul> <li>Ensure that Power LED (RED) is ON, otherwise perform steps above</li> <li>Check client BMS network for any short-circuits</li> <li>Replace BMS Card</li> </ul>                                                                                                    |
| Status 1 LED<br>(Amber)<br>Flashing                                         | AC Rx (Blue) LED Off<br>No Connection to Air<br>Conditioning System              | Check data harness connection between AMIB and BMS Card.                                                                                                    |
|                                                                             | AC Rx (Blue) LED Flashing<br>Poor Communications with<br>Air Conditioning System | <ul> <li>Disconnect data harness from BMS Card and check for E05 errors on Wall<br/>Controllers and Outdoor Board. If there are E05 errors resolve these faults<br/>before re-connecting the BMS card.</li> <li>Re-Connect data harness and Cycle Power to Air Conditioning System.</li> <li>Check for E05 Errors on Wall Controllers and Outdoor Board. If E05 errors are<br/>present when BMS card is connected, and absent when card is disconnected,<br/>then Contact ActronAir Technical Support on 1800 119 229</li> </ul>                        |
| Status 2 LED<br>(White) Off                                                 | BMS Rx (Amber) Off<br>No Communication from<br>BMS Master                        | <ul> <li>Confirm that BMS Master is currently operating</li> <li>Check RS485 connections from the BMS Master to this BMS Card</li> </ul>                                                                                                    |
|                                                                             | BMS Rx (Amber) Flashing<br>Incorrect Serial Address                              | <ul> <li>Confirm correct Serial Address with BMS Commissioner and change DIP switch settings as required.</li> <li>Reset the BMS Card following any DIP Switch changes on the board, by pressing the RESET button</li> </ul>                                                                                                    |
| Status 2<br>LED (White)<br>Flashing<br>Slowly.<br>(once every 2<br>seconds) | Incorrect Baud Rate or Data<br>Parity                                            | <ul> <li>Confirm correct Baud Rate and Data Parity with BMS Commissioner and change<br/>DIP switch settings as required.</li> <li>Reset the BMS Card following any DIP Switch changes on the board, by pressing<br/>the RESET button</li> </ul>                                                                                                    |
| Status 2<br>LED (White)<br>Flashing<br>Rapidly.<br>(twice every<br>second)  | BMS Card has detected a<br>CRC error                                             | • Check for any noise or interruptions on the BMS RS485 bus                                                                                                    |
| Air<br>Conditioning<br>Unit won't<br>run                                    | Unit error is preventing Air<br>Conditioner from running                         | <ul> <li>Disconnect data harness from BMS Card and check if Air Conditioning Unit will run.</li> <li>If Air Conditioning unit still fails to run, then use unit troubleshooting guide to resolve issue.</li> <li>Re-Connect data harness. If unit fails to run with BMS card connected, then check all BMS Installation connections described in section 4.</li> <li>If Air Conditioning unit fails to run when BMS card is connected, and runs normally when card is disconnected, then Contact ActronAir Technical Support on 1800 119 229</li> </ul> |

If the above steps fail to fix the problem. Contact ActronAir Technical Support on 1800 119 229 for further details.

### 05. BMS Control

This section of the document provides a guide to using the ActronAir BMS Table. This section explores the relevant variables, their usage and meaning to control the various units.

#### 05.01. Operating the Unit

| Step | Operation                                                                           |                                          |  |  |  |  |  |  |  |  |
|------|-------------------------------------------------------------------------------------|------------------------------------------|--|--|--|--|--|--|--|--|
| 1.   | Set the Fan Mode (Modbus Analog 4)                                                  |                                          |  |  |  |  |  |  |  |  |
|      | 1 – Low                                                                             | 2 – Medium                               |  |  |  |  |  |  |  |  |
|      | 3 – High                                                                            | 4 – ESP Auto Fan*                        |  |  |  |  |  |  |  |  |
| 2.   | Set Supply Fan Controls (I                                                          | Nodbus Analog 105)                       |  |  |  |  |  |  |  |  |
|      | 0 – Standard                                                                        | 1 – Continuous Fan                       |  |  |  |  |  |  |  |  |
| 3.   | Set the Mode of Operatio                                                            | n (Modbus Analog 101)                    |  |  |  |  |  |  |  |  |
|      | 1 – Heat Only                                                                       | 2 – Cool Only                            |  |  |  |  |  |  |  |  |
|      | 3 – Auto Changeover                                                                 | 4 – Fan Only                             |  |  |  |  |  |  |  |  |
| 4.   | Set the Master Setpoint T<br>(Modbus Analog 102). Mi<br>read in the BMS table in se | nimum and Maximum setpoint limits can be |  |  |  |  |  |  |  |  |
|      | 230 = 23.0°C                                                                        | 265 = 26.5°C                             |  |  |  |  |  |  |  |  |
| 5.   | For Zoned systems, set each zone OFF/ON **<br>(Modbus Analog 5001 – 5008)           |                                          |  |  |  |  |  |  |  |  |
|      | 0 – OFF                                                                             | 1 – On                                   |  |  |  |  |  |  |  |  |
| 6.   | Turn the AC unit OFF/ON                                                             | (Modbus Analog 1)                        |  |  |  |  |  |  |  |  |
|      | 0 – Off                                                                             | 1 – ON                                   |  |  |  |  |  |  |  |  |

\*Only available for ESP Plus, ESP Ultima, ESP Platinum Plus and ESP Platinum Ultima units. \*\*Ensure that at least one zone is turned ON whenever the AC unit is ON.

# ICAMIB-MOD

#### 05.02. BMS Points Table: Control

|              |                                                                             | Ultima          | ESP+          | P          |      |         |        | Register        | te         |         |        |        |
|--------------|-----------------------------------------------------------------------------|-----------------|---------------|------------|------|---------|--------|-----------------|------------|---------|--------|--------|
|              | Description                                                                 | Platinum Ultima | Platinum ESP+ | ESP Ultima | ESP+ | Classic | Туре   | Modbus Register | Read/Write | Won     | Min    | Max    |
|              | Turns the AC On/OFF via BMS<br>(0=Off, 1=On)                                | ٠               | •             | •          | •    | •       | Analog | 1               | R/W        | 1       | 0      | 1      |
|              | Set the Supply Fan Mode<br>(0=Off, 1=Low, 2=Medium,<br>3=High, 4=ESP Auto*) | •               | •             | •          | •    | •       | Analog | 4               | R/W        | 1       | 1      | 4      |
| Unit Control | Mode of Operation<br>(1=Heat Only, 2=Cool Only,<br>3=Auto, 4=Fan Only)      | •               | •             | •          | •    | •       | Analog | 101             | R/W        | 1       | 1      | 4      |
|              | Set Master Setpoint Temperature<br>(0.1°C)**                                | •               | •             | •          | •    | •       | Analog | 102             | R/W        | 0.1°C** | 16.0°C | 30.0°C |
|              | Set Supply Fan Controls<br>(0 = Standard, 1 = Continuous)                   | •               | •             | •          | •    | •       | Analog | 105             | R/W        | 1       | 0      | 1      |
|              | System Capacity Demand (0.1%)                                               | •               | ٠             | •          | ٠    | •       | Analog | 701             | R          | 0.1%    | 0.0%   | 100.0% |
|              | Supply Fan Speed Demand (0.1%)                                              | •               | ٠             | ٠          | •    | •       | Analog | 703             | R          | 0.1%    | 0.0%   | 100.0% |
| tus          | Actual System Running Capacity<br>(0.1%)                                    | •               | •             |            |      |         | Analog | 801             | R          | 0.1%    | 0.0%   | 100.0% |
| Unit Status  | Demand Response<br>(0 = No DRM, 1 = DRM1,<br>2 = DRM2, 3 = DRM3)            | •               | •             |            |      |         | Analog | 804             | R          | 1       | 0      | 4      |
|              | Room Temperature (0.1°C)                                                    | •               | •             | ٠          | •    | •       | Analog | 851             | R          | 0.1°C   | 0.0°C  | 50.0°C |
|              | Communications with Indoor Unit<br>(0=Ok, 1=Offline)                        | •               | •             | •          | •    | •       | Analog | 906             | R          | 1       | 0      | 1      |

 \*\* Master Setpoint temperature will round down to 0.5°C. E.g. 224 (22.4°C) will round down to 220 (22.0°C)
 \* ESP Auto is only available on ESP Plus, ESP Ultima, ESP Platinum Plus and ESP Platinum Ultima, where self-learn mode has been set.

### 05.03. BMS Points Table: Zoning

|                | 03.03. BMS FOILTS Table: 2011119    |                 |               |            |      |         |        |                           |            |       |        |        |
|----------------|-------------------------------------|-----------------|---------------|------------|------|---------|--------|---------------------------|------------|-------|--------|--------|
|                | Description                         | Platinum Ultima | Platinum ESP+ | ESP Ultima | ESP+ | Classic | Type   | Modbus Register<br>Number | Read/Write | NoM   | Min    | Max    |
|                | Set Zone 1 (0=Off, 1=On)            | •               | •             | •          | •    | •       | Analog | 5001                      | R/W        | 1     | 0      | 1      |
|                | Set Zone 2 (0=Off, 1=On)            | •               | •             | •          | •    | •       | Analog | 5002                      | R/W        | 1     | 0      | 1      |
| ion            | Set Zone 3 (0=Off, 1=On)            | •               | •             | •          |      | •       | Analog | 5003                      | R/W        | 1     | 0      | 1      |
| Zone Operation | Set Zone 4 (0=Off, 1=On)            | •               | •             | •          | •    | •       | Analog | 5004                      | R/W        | 1     | 0      | 1      |
| 0<br>0         | Set Zone 5 (0=Off, 1=On)            | •               | •             | •          | •    | •       | Analog | 5005                      | R/W        | 1     | 0      | 1      |
| Zone           | Set Zone 6 (0=Off, 1=On)            | •               | •             | •          | •    | •       | Analog | 5006                      | R/W        | 1     | 0      | 1      |
|                | Set Zone 7 (0=Off, 1=On)            | •               | •             | •          | •    | •       | Analog | 5007                      | R/W        | 1     | 0      | 1      |
|                | Set Zone 8 (0=Off, 1=On)            | ٠               | •             | •          | •    | •       | Analog | 5008                      | R/W        | 1     | 0      | 1      |
|                | Zone 1 Temperature Setpoint (0.1°C) | ٠               |               | •          |      |         | Analog | 5501                      | R          | 0.1°C | 16.0°C | 30.0°C |
|                | Zone 2 Temperature Setpoint (0.1°C) | ٠               |               | •          |      |         | Analog | 5502                      | R          | 0.1°C | 16.0°C | 30.0°C |
|                | Zone 3 Temperature Setpoint (0.1°C) | ٠               |               | •          |      |         | Analog | 5503                      | R          | 0.1°C | 16.0°C | 30.0°C |
|                | Zone 4 Temperature Setpoint (0.1°C) | ٠               |               | •          |      |         | Analog | 5504                      | R          | 0.1°C | 16.0°C | 30.0°C |
|                | Zone 5 Temperature Setpoint (0.1°C) | ٠               |               | •          |      |         | Analog | 5505                      | R          | 0.1°C | 16.0°C | 30.0°C |
|                | Zone 6 Temperature Setpoint (0.1°C) | ٠               |               | •          |      |         | Analog | 5506                      | R          | 0.1°C | 16.0°C | 30.0°C |
|                | Zone 7 Temperature Setpoint (0.1°C) | •               |               | •          |      |         | Analog | 5507                      | R          | 0.1°C | 16.0°C | 30.0°C |
|                | Zone 8 Temperature Setpoint (0.1°C) | ٠               |               | •          |      |         | Analog | 5508                      | R          | 0.1°C | 16.0°C | 30.0°C |
|                | Zone 1 Damper Opening (%)           | ٠               |               | •          |      |         | Analog | 5701                      | R          | 1%    | 0.0%   | 100.0% |
|                | Zone 2 Damper Opening (%)           | ٠               |               | •          |      |         | Analog | 5702                      | R          | 1%    | 0.0%   | 100.0% |
| SL             | Zone 3 Damper Opening (%)           | ٠               |               | •          |      |         | Analog | 5703                      | R          | 1%    | 0.0%   | 100.0% |
| Zone Status    | Zone 4 Damper Opening (%)           | ٠               |               | •          |      |         | Analog | 5704                      | R          | 1%    | 0.0%   | 100.0% |
| one            | Zone 5 Damper Opening (%)           | ٠               |               | •          |      |         | Analog | 5705                      | R          | 1%    | 0.0%   | 100.0% |
| й              | Zone 6 Damper Opening (%)           | ٠               |               | •          |      |         | Analog | 5706                      | R          | 1%    | 0.0%   | 100.0% |
|                | Zone 7 Damper Opening (%)           | ٠               |               | •          |      |         | Analog | 5707                      | R          | 1%    | 0.0%   | 100.0% |
|                | Zone 8 Damper Opening (%)           | ٠               |               | •          |      |         | Analog | 5708                      | R          | 1%    | 0.0%   | 100.0% |
|                | Zone 1 Temperature (0.1°C)          | ٠               |               | •          |      |         | Analog | 5801                      | R          | 0.1°C | 0.0°C  | 50.0°C |
|                | Zone 2 Temperature (0.1°C)          | ٠               |               | •          |      |         | Analog | 5802                      | R          | 0.1°C | 0.0°C  | 50.0°C |
|                | Zone 3 Temperature (0.1°C)          | •               |               | •          |      |         | Analog | 5803                      | R          | 0.1°C | 0.0°C  | 50.0°C |
|                | Zone 4 Temperature (0.1°C)          | •               |               | •          |      |         | Analog | 5804                      | R          | 0.1°C | 0.0°C  | 50.0°C |
|                | Zone 5 Temperature (0.1°C)          | •               |               | •          |      |         | Analog | 5805                      | R          | 0.1°C | 0.0°C  | 50.0°C |
|                | Zone 6 Temperature (0.1°C)          | •               |               | •          |      |         | Analog | 5806                      | R          | 0.1°C | 0.0°C  | 50.0°C |
|                | Zone 7 Temperature (0.1°C)          | •               |               | •          |      |         | Analog | 5807                      | R          | 0.1°C | 0.0°C  | 50.0°C |
|                | Zone 8 Temperature (0.1°C)          | •               |               | •          |      |         | Analog | 5808                      | R          | 0.1°C | 0.0°C  | 50.0°C |

#### 05.04. BMS Points Table: Monitoring

|           |                                                           | na              | +             |            |      |         |        | ster            |            |       |       |         |
|-----------|-----------------------------------------------------------|-----------------|---------------|------------|------|---------|--------|-----------------|------------|-------|-------|---------|
|           | Description                                               | Platinum Ultima | Platinum ESP+ | ESP Ultima | ESP+ | Classic | Type   | Modbus Register | Read/Write | Won   | Min   | Max     |
|           | Compressor 1 Demand (0.1%)                                | •               | ٠             | •          |      | •       | Analog | 1104            | R          | 0.1%  | 0.0%  | 100.0%  |
|           | Compressor 1 Speed (0.1%)                                 | •               | ٠             |            |      |         | Analog | 1105            | R          | 0.1%  | 0.0%  | 100.0%  |
|           | Compressor 1 Speed in Hz (0.1Hz)                          | •               | ٠             |            |      |         | Analog | 1106            | R          | 0.1Hz | 0.0Hz | 99.9Hz  |
|           | Compressor 1 Unit Defrosting<br>(0 = Off, 1 = Defrosting) | •               | •             |            |      |         | Analog | 1107            | R          | 1     | 0     | 1       |
| Status    | Compressor 1 Oil Return Mode<br>(0 = Off, 1 = Oil Return) | •               | •             |            |      |         | Analog | 1108            | R          | 1     | 0     | 1       |
| 1 Sta     | Compressor 1 Suction Pressure (kPa)                       | •               | ٠             |            |      |         | Analog | 1111            | R          | 1kPa  | OkPa  | 6000kPa |
| Circuit 1 | Compressor 1 Discharge Pressure (kPa)                     | •               | ٠             |            |      |         | Analog | 1112            | R          | 1kPa  | OkPa  | 6000kPa |
| Ü         | Compressor 1 Suction Superheat (0.1°K)                    | •               | ٠             |            |      |         | Analog | 1115            | R          | 0.1°K | 0.0°K | 99.9°K  |
|           | Outdoor Coil 1 Temperature (0.1°C)                        | •               | ٠             |            |      |         | Analog | 1201            | R          | 0.1°C | -50°C | 99.9°C  |
|           | Indoor Coil Temperature (0.1°C)                           | •               | •             |            |      | ٠       | Analog | 1301            | R          | 0.1°C | -50°C | 99.9°C  |
|           | Indoor Coil 1 Fan 1 Speed (0.1%)                          | •               | ٠             |            |      |         | Analog | 1311            | R          | 0.1%  | 0.0%  | 100.0%  |
|           | Indoor Coil 1 Fan 1 Speed (RPM)                           | •               | ٠             |            |      |         | Analog | 1312            | R          | 1RPM  | ORPM  | 9999RPM |
|           | Compressor 1 EEV position (0.1%)                          | •               | ٠             | •          | •    | •       | Analog | 1401            | R          | 0.1%  | 0.0%  | 100.0%  |

# 06. Modbus 485 Technical Data

| Device Type                  | Slave                               |
|------------------------------|-------------------------------------|
| Baud Rates                   | 9600 (Default), 19200, 38400, 76800 |
| Data Parity                  | Even (Default), None                |
| Unit Load                    | 1/32                                |
| Device Address Range         | 1 – 247                             |
| Protocol                     | Modbus RTU                          |
| Electrical Interface         | RS485, 2 Wire                       |
| Cable Type                   | Twisted Pair Shielded Cable         |
| Recommended Wire Size        | 0.5mm² (7/0.30)                     |
| Connector type               | Screw terminals                     |
| Supported function codes     | 03 – Read Holding Registers         |
|                              | 06 – Write Single Register          |
|                              | 16 – Write Multiple Registers       |
| Broadcast                    | Yes                                 |
| Maximum Network Cable Length | 1000 meters (@9600 baud rate)       |
| Standard                     | Modbus over serial line v1.0        |

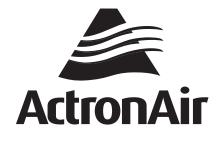

That's better. That's Actron.

actronair.com.au 1300 522 722